## **PASS Camp 2012**

## **Der SSIS Catalog Vergesst Eure bisherigen Frameworks!**

Alexander Karl

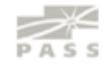

## **Speaker Info**

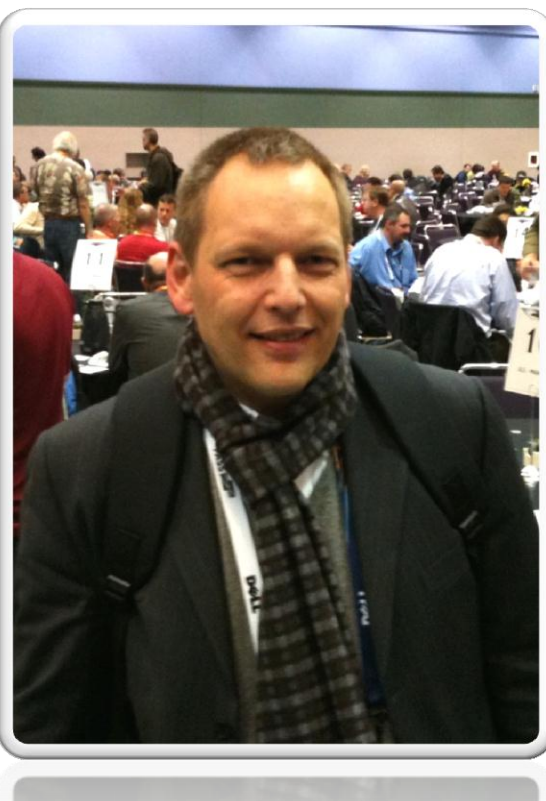

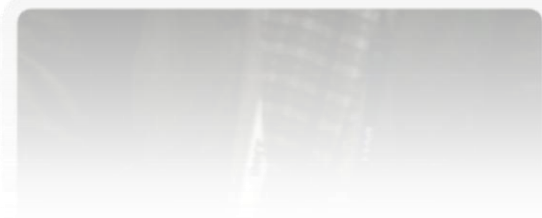

#### Alexander Karl

 $.net$  -  $CDE$ 

**SQL + BI Consultant**

**Microsoft** CERTIFIED **Trainer** 

**Microsoft** 

**IT Professional** 

**Database Administrator 2008** Server Administrator on Windows Server® 2008 Database Administrator on SQL Server® 2005

## **Agenda**

- Package vs. Project Deployment
- SSIS Catalog DB
- **Project & Environment**
- Logging Framework (2008)
- Logging Levels + Logging-Result
- SSIS Catalog DB Views & Stored Procs
- **SSIS Catalog DB Reports**

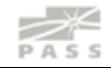

#### **Framework**

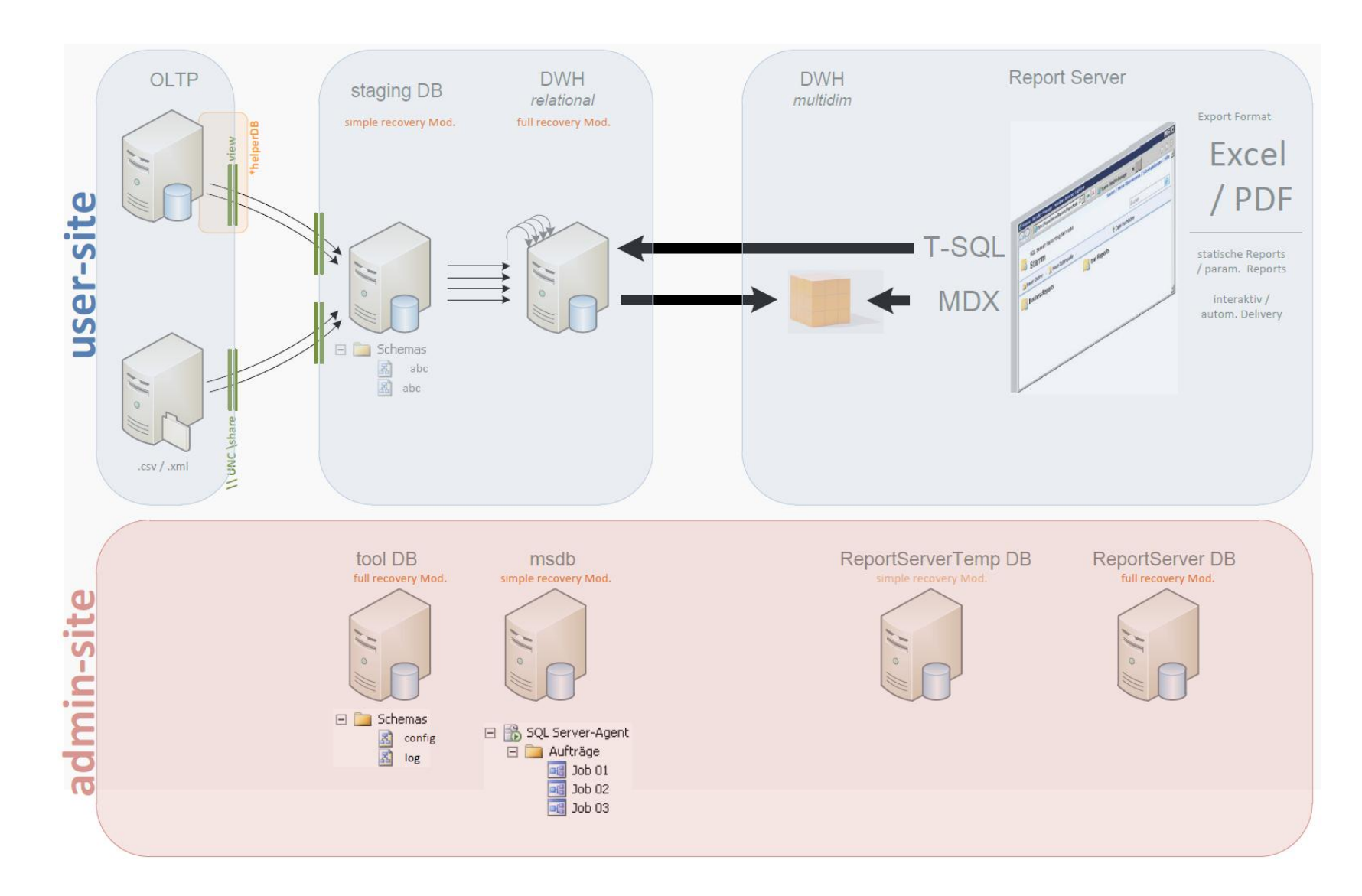

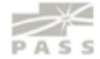

#### **Framework**

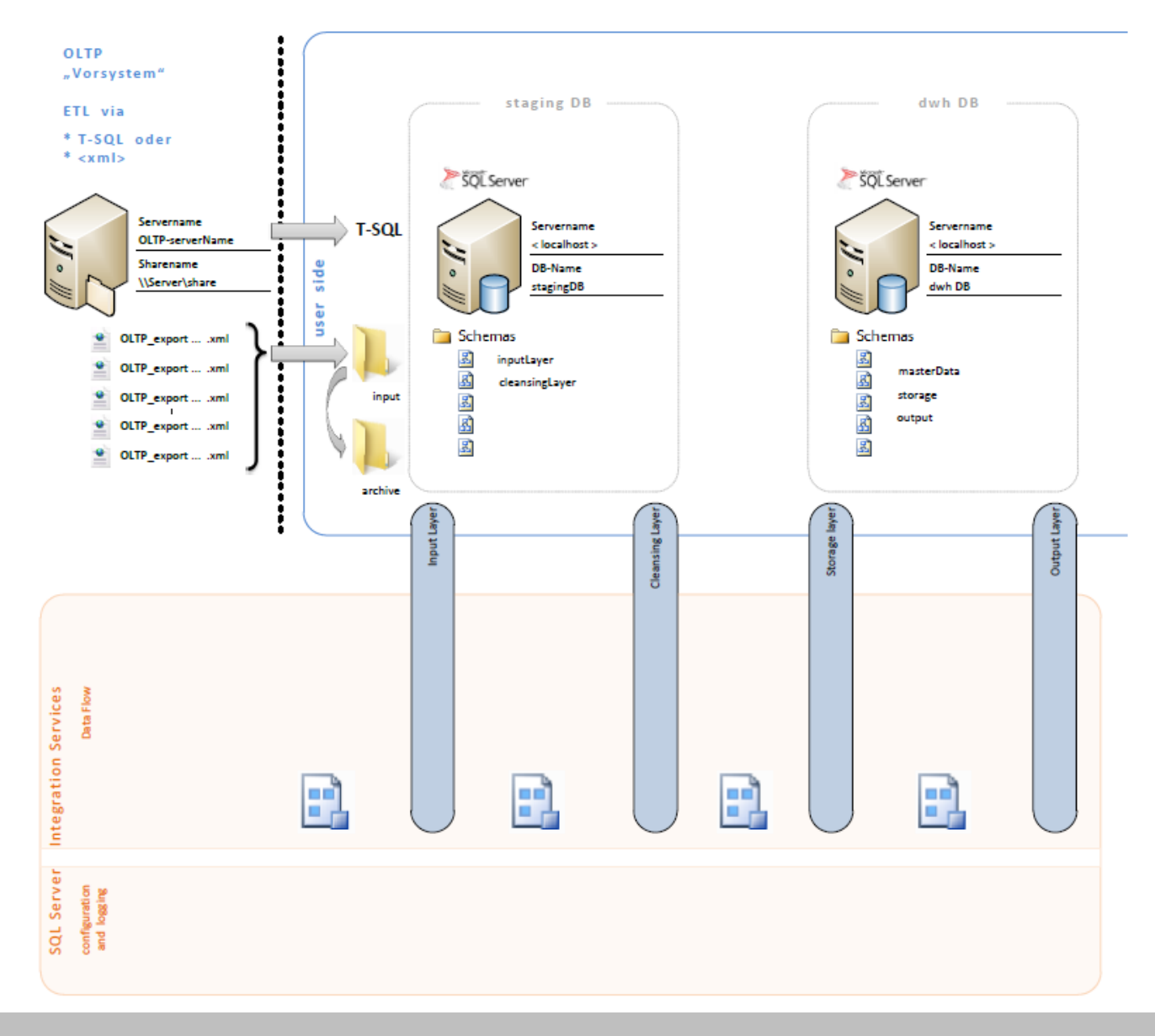

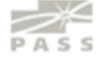

#### **Framework**

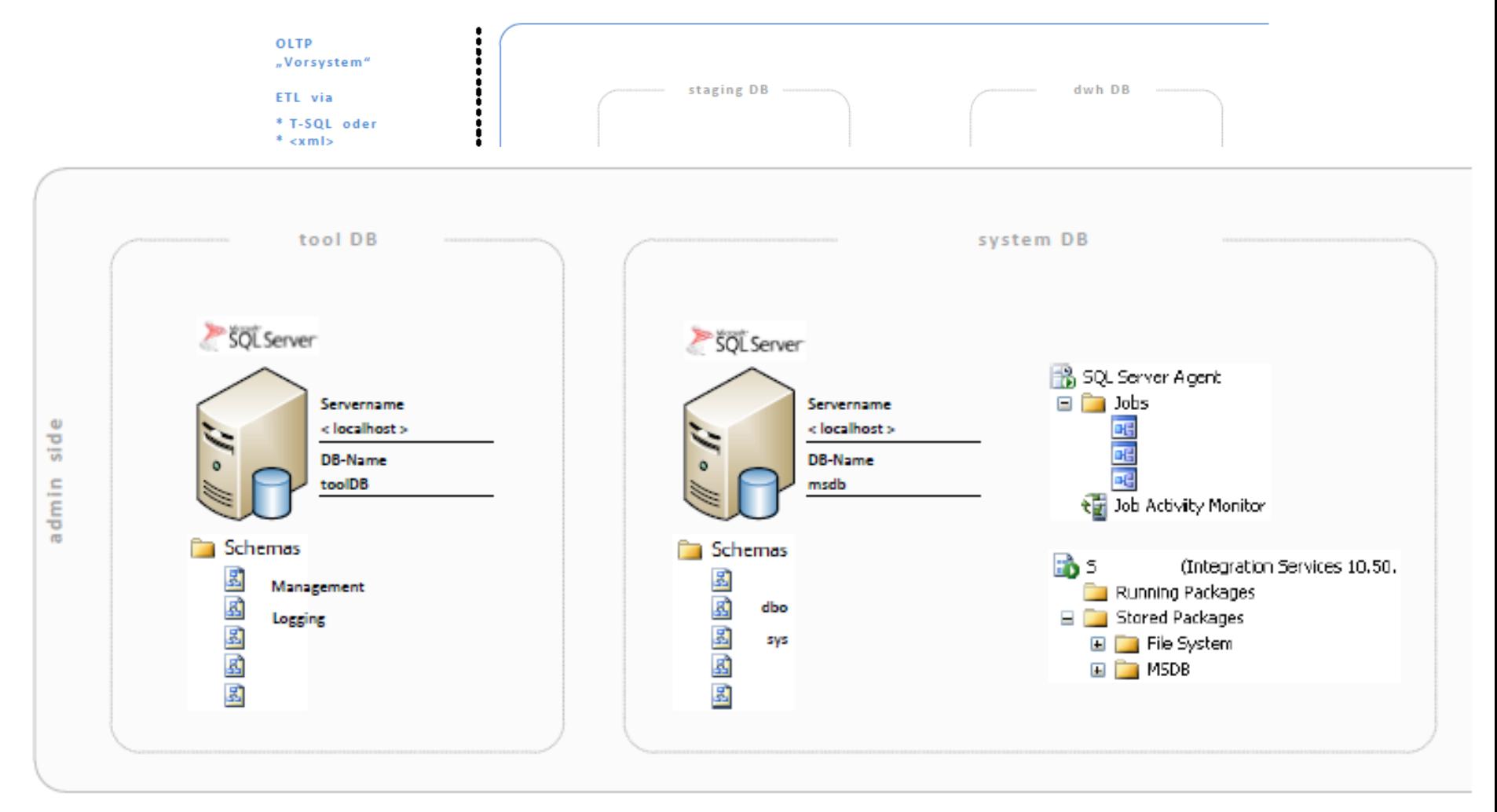

SQL Serv configuratio<br>and logging

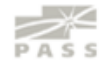

#### **Package vs. Project Deployment**

#### **Package Deployment >> msdb Project Deployment >> SSIS Catalog**

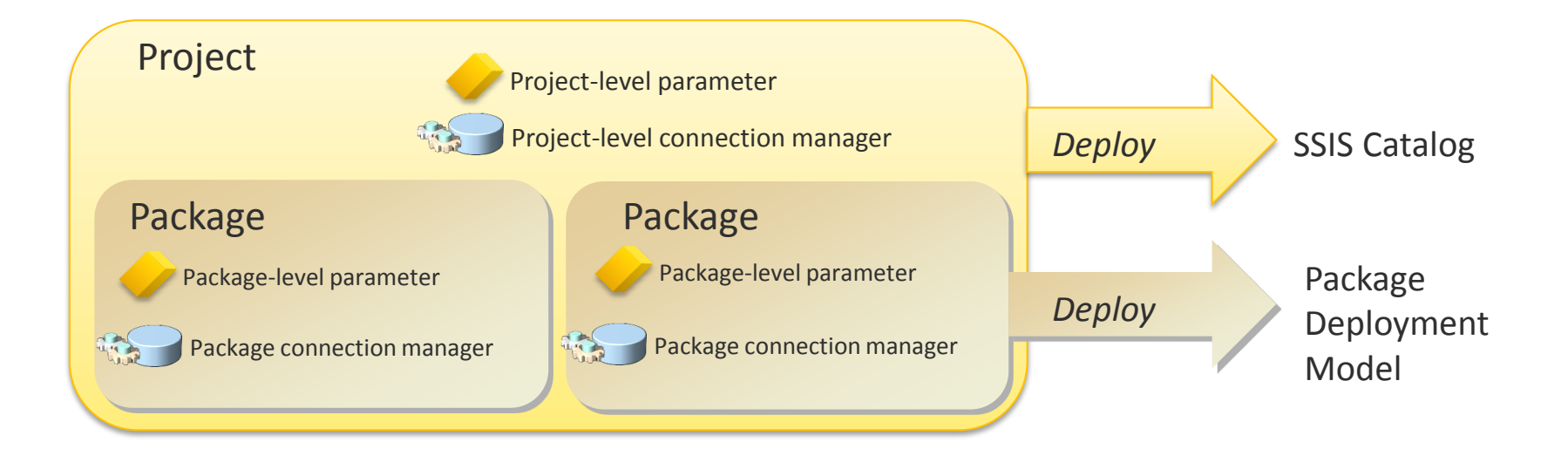

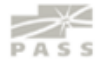

#### **Package vs. Project Deployment**

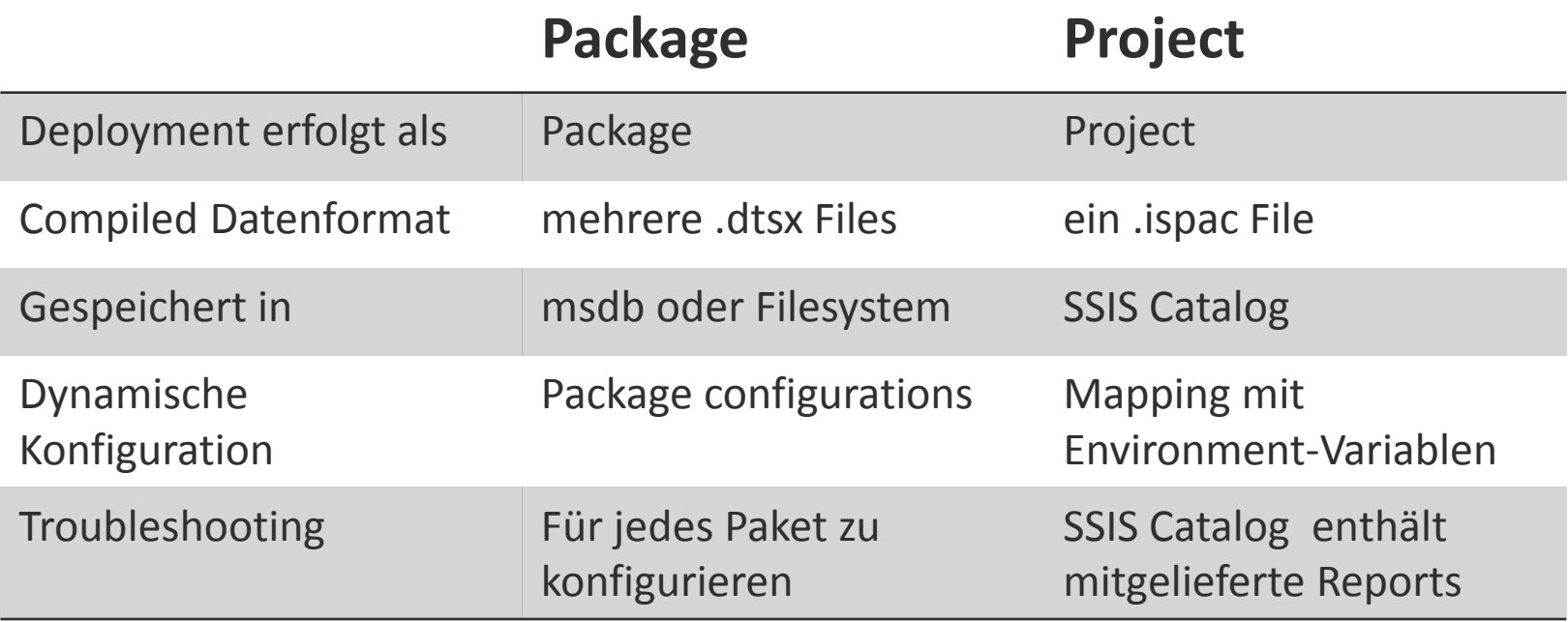

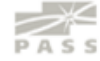

## **SSIS Catalog DB**

- Erstellen des Catalogs mit Wizard
- Voraussetzungen
	- SQL-Server 2012
	- **SQL CLR enabled**
- ein Catalog pro Instance (SSISDB)

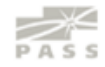

## **SSIS Catalogs**

- SSIS Catalog
	- **Ordner** 
		- Projekt
			- **Paket**
		- **Umgebung**

**Legacy** 

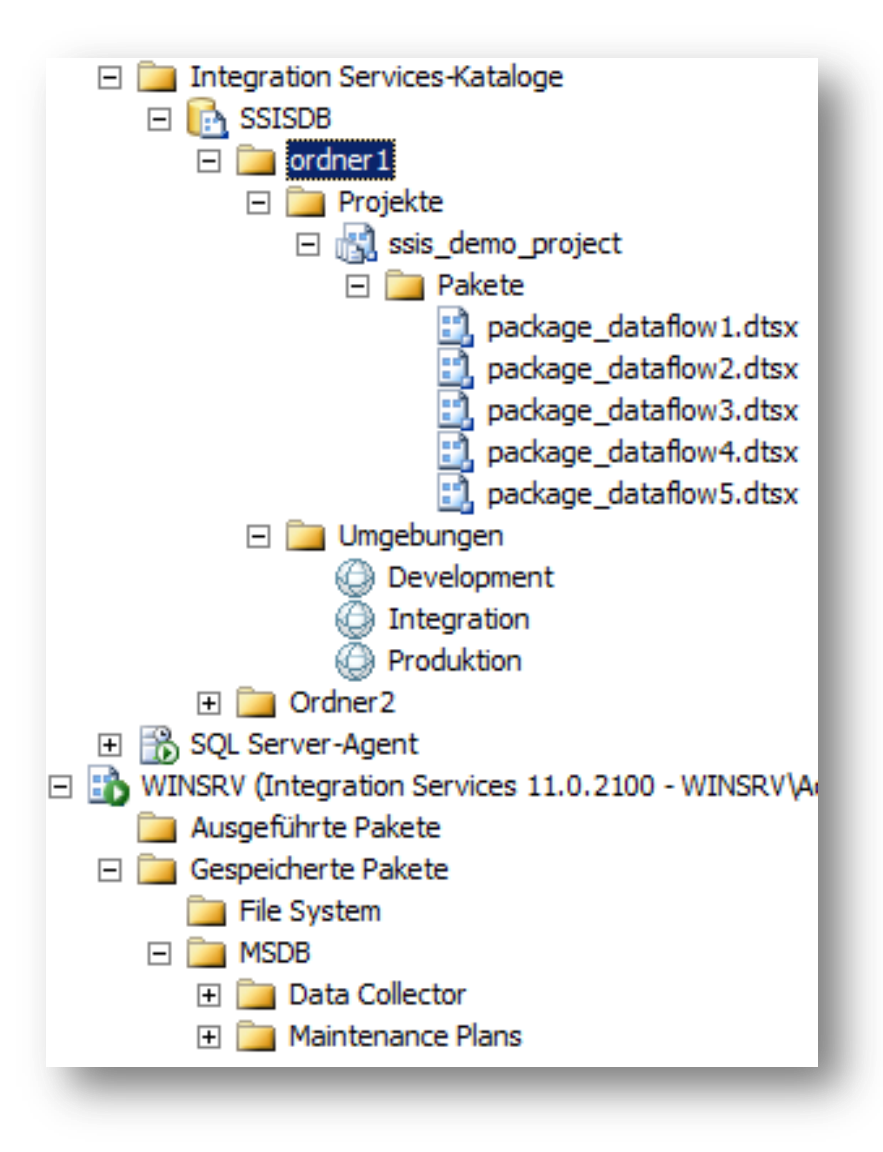

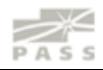

# Demo

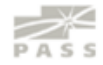

## **Variablen & Parameter**

#### **bisher**

Variablen

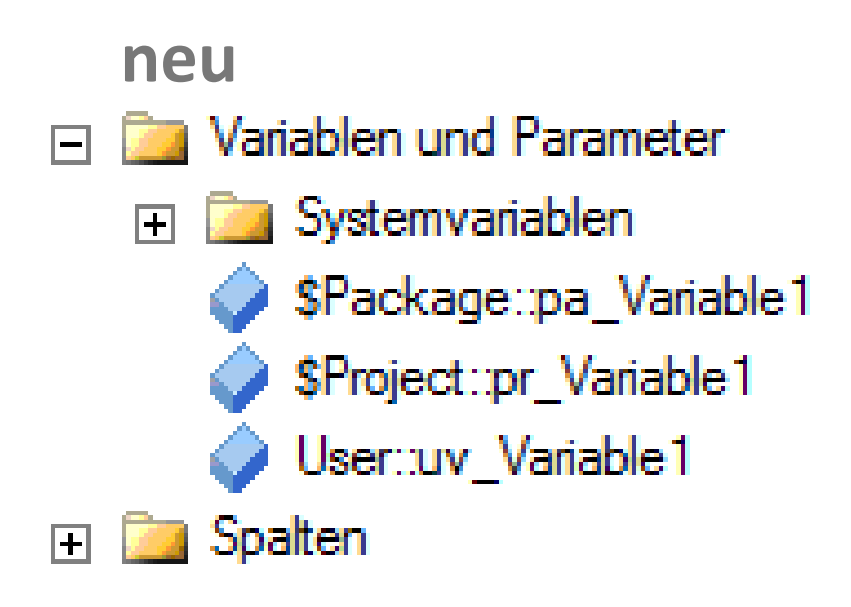

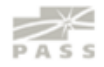

## **Project & Environment**

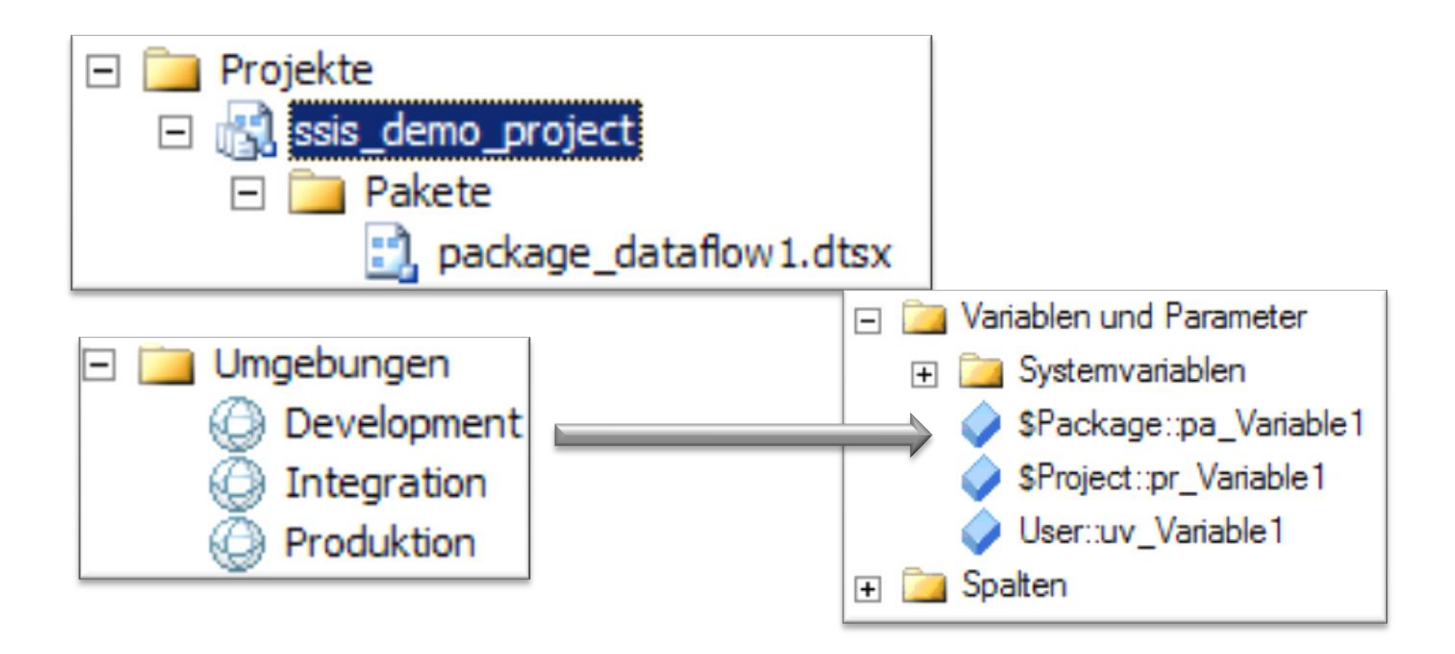

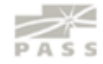

#### **Project & Environment**

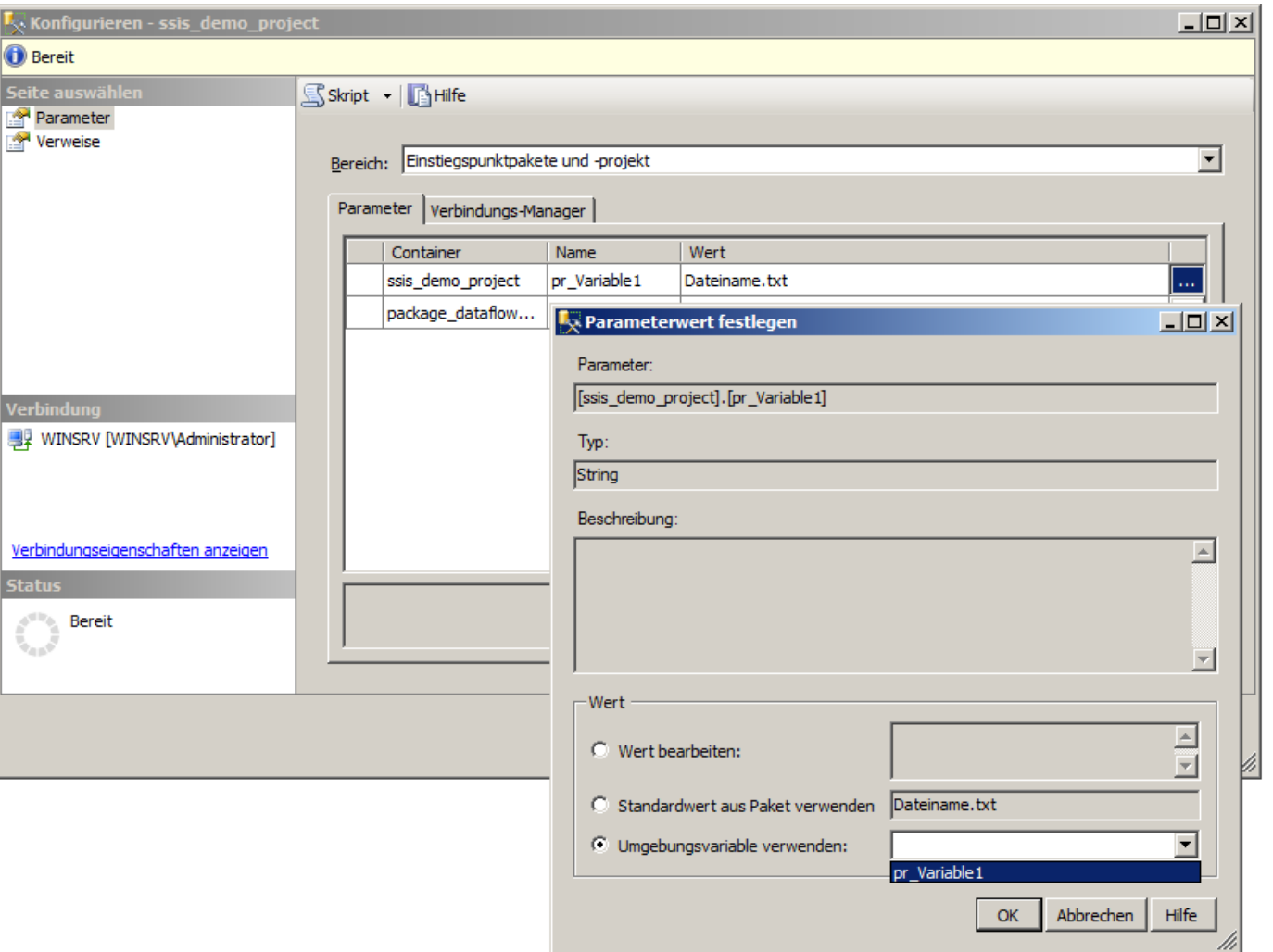

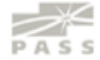

## Logging Frameworks (2008)

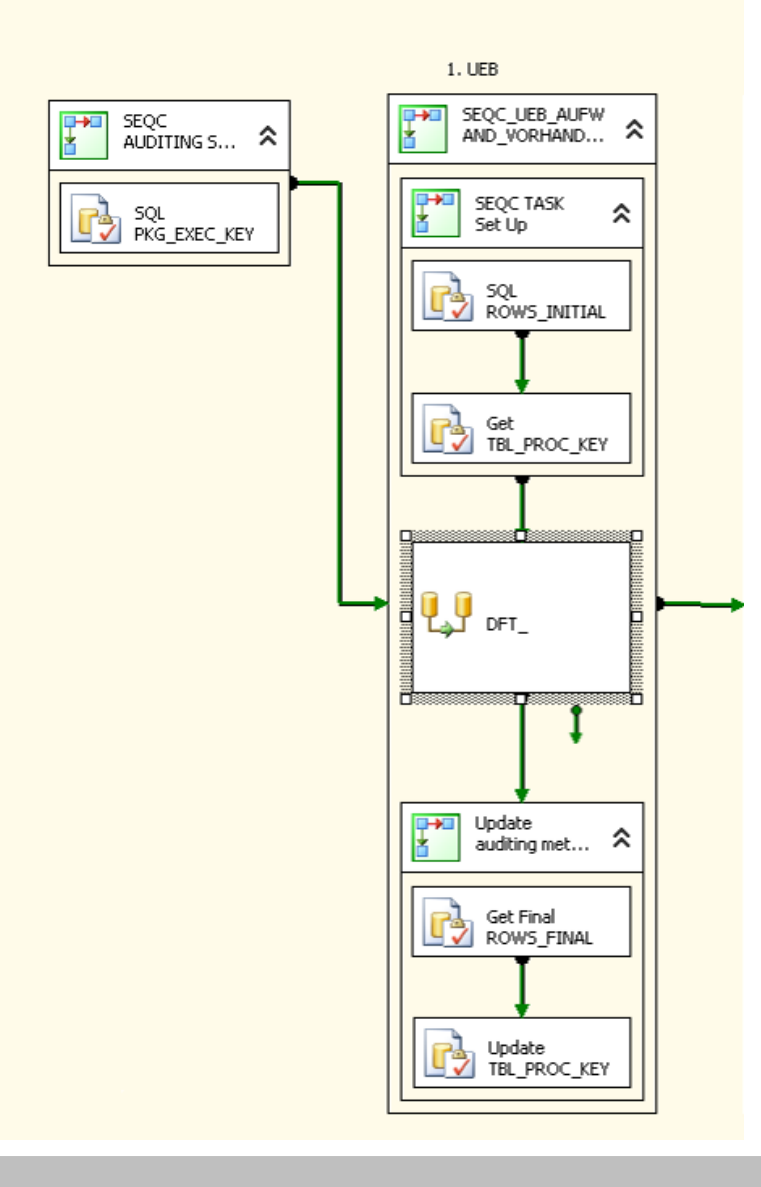

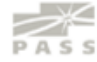

## Logging Frameworks (2008)

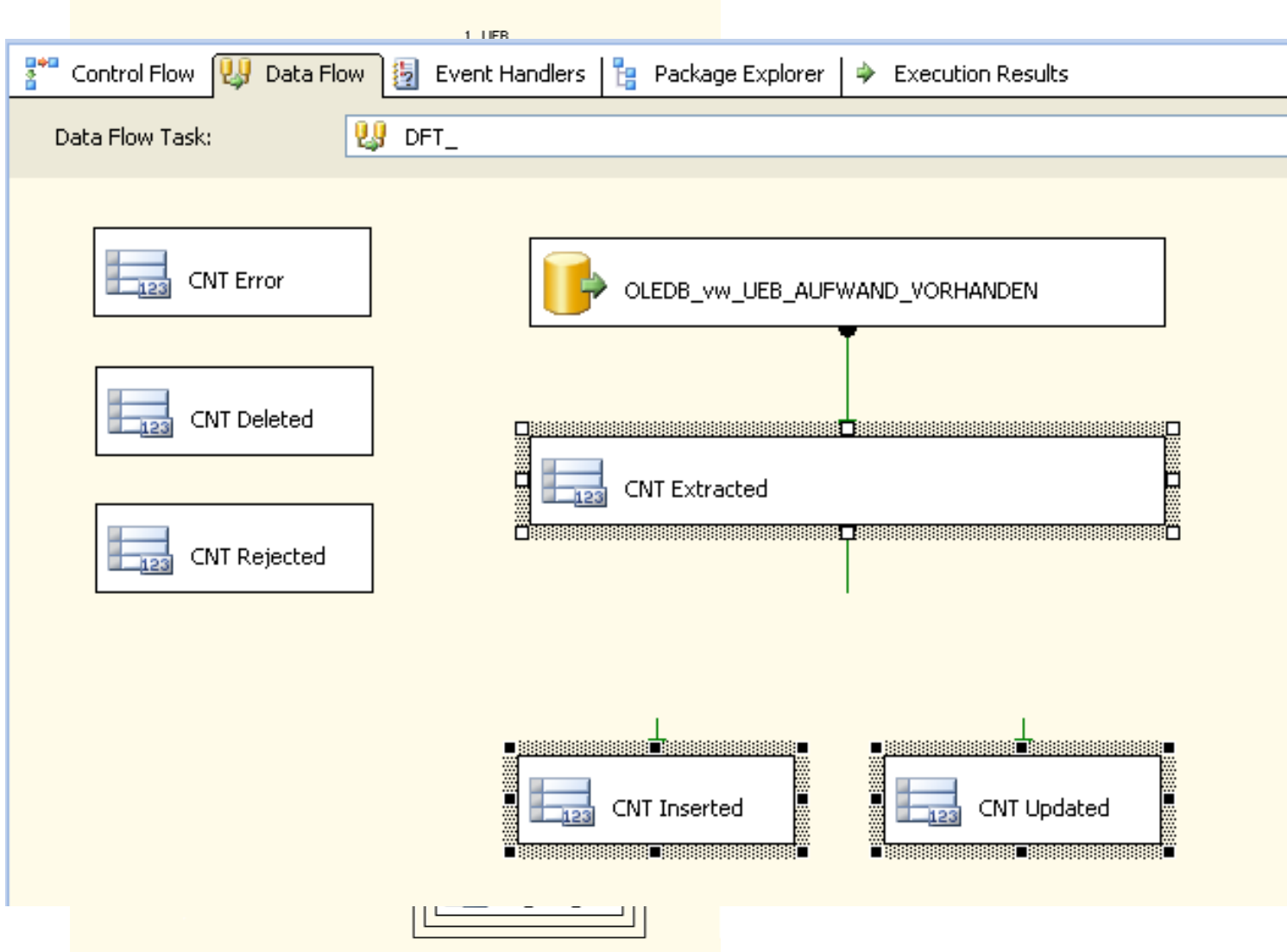

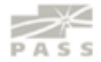

## **Logging-Level (Server)**

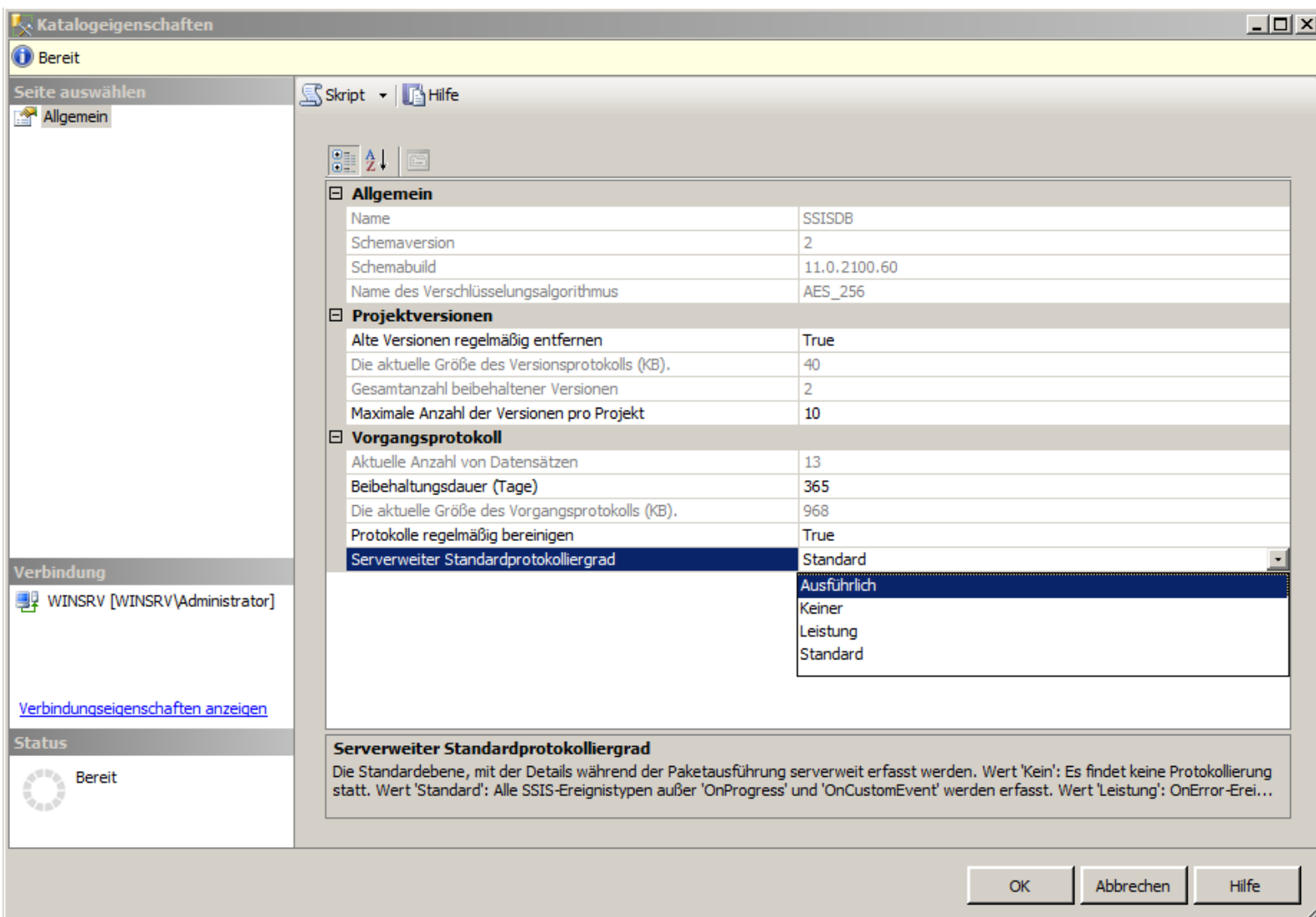

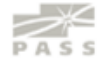

#### **Logging-Level (Package)**

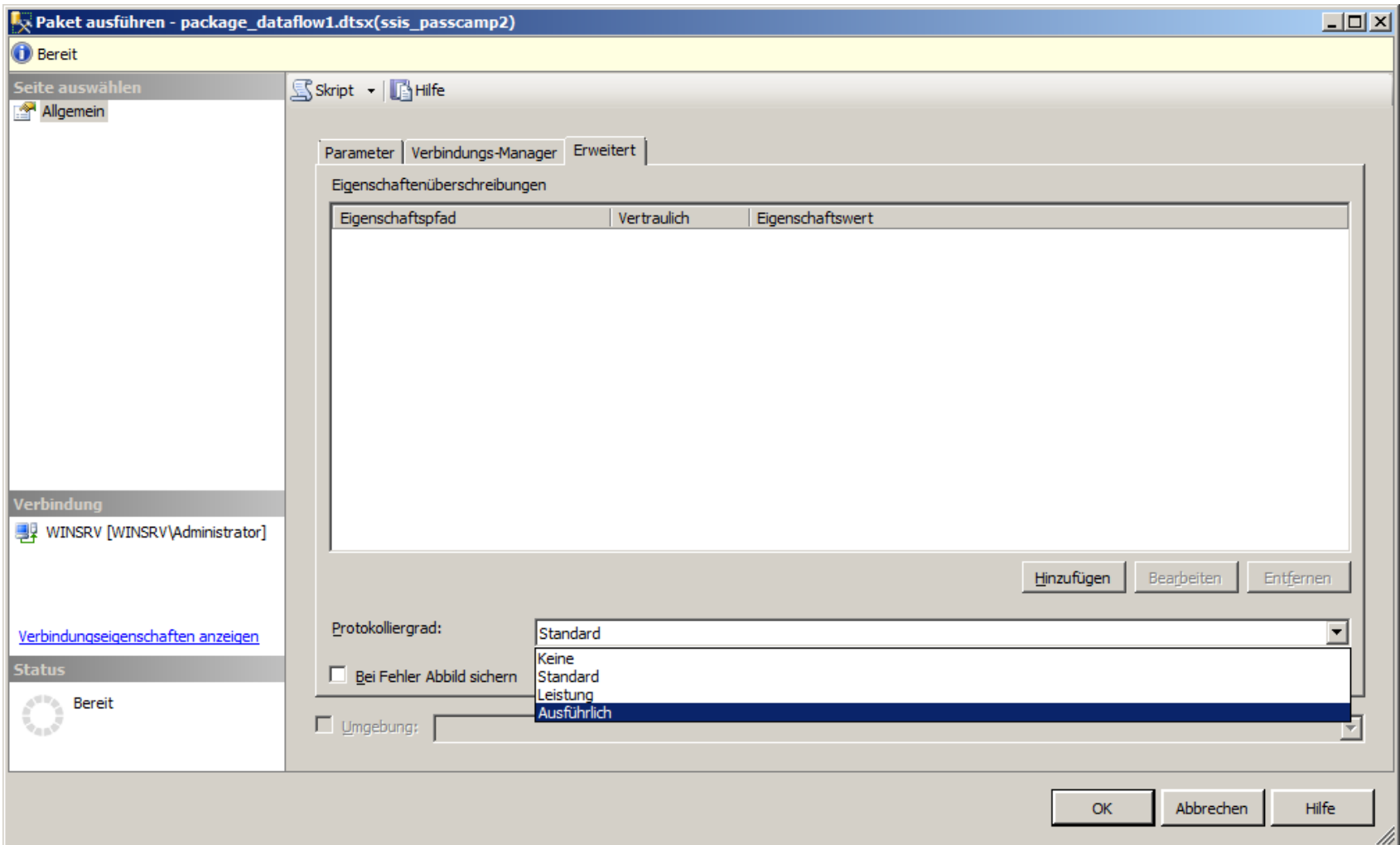

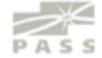

## **Paket-Ausführung mit TSQL**

```
1 ⊡Declare @execution id bigint
 \overline{2}3.
   EEXEC [SSISDB]. [catalog]. [create execution]
                       @package name=N'package dataflow1.dtsx'
 4
                     , @execution_id=@execution_id OUTPUT
 5.
                    , @folder name=N'passcamp demo2'
 6
 7
                     , @project name=N'ssis passcamp2'
                    , @use32bitruntime=False
 8
 9
                     , @reference id=Null
10
     Select @execution id
11
12<sub>1</sub>DECLARE @var0 smallint = 3 -- VERBOSE / Ausführlich
13<sub>1</sub>14
   □EXEC [SSISDB]. [catalog]. [set execution parameter value]
15
                             @execution id
16
                          , @object type=50
17
                          , @parameter name=N'LOGGING LEVEL'
18
                             @parameter value=@var0
19
                          \mathbf{u} .
20
     EXEC [SSISDB]. [catalog]. [start_execution] @execution_id
21
22
     60
```
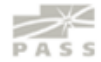

# Demo

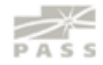

#### **Result**

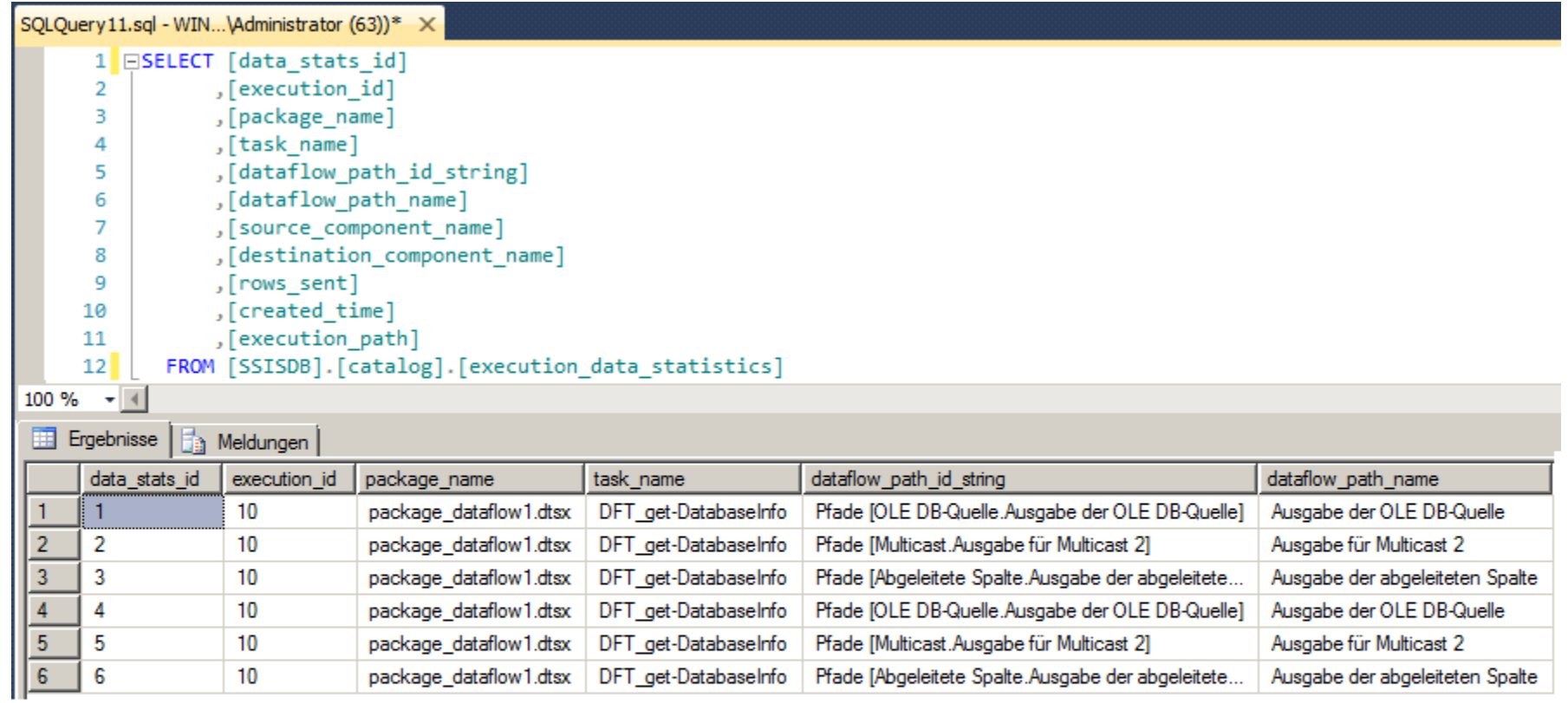

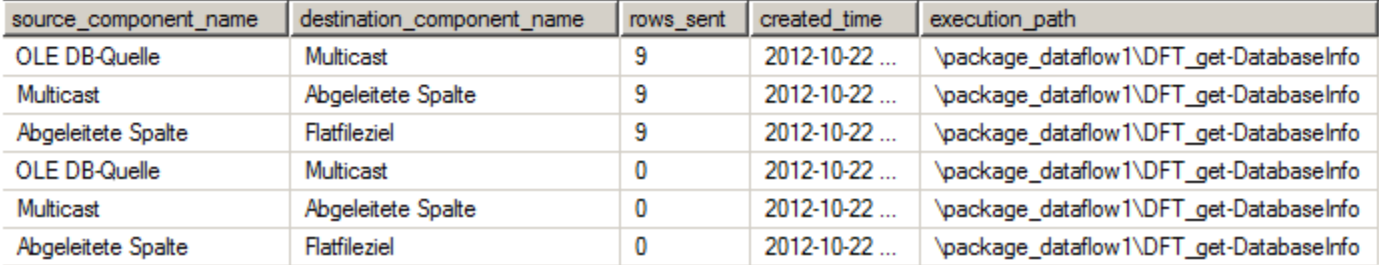

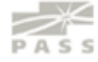

#### **SSIS Catalog DB**

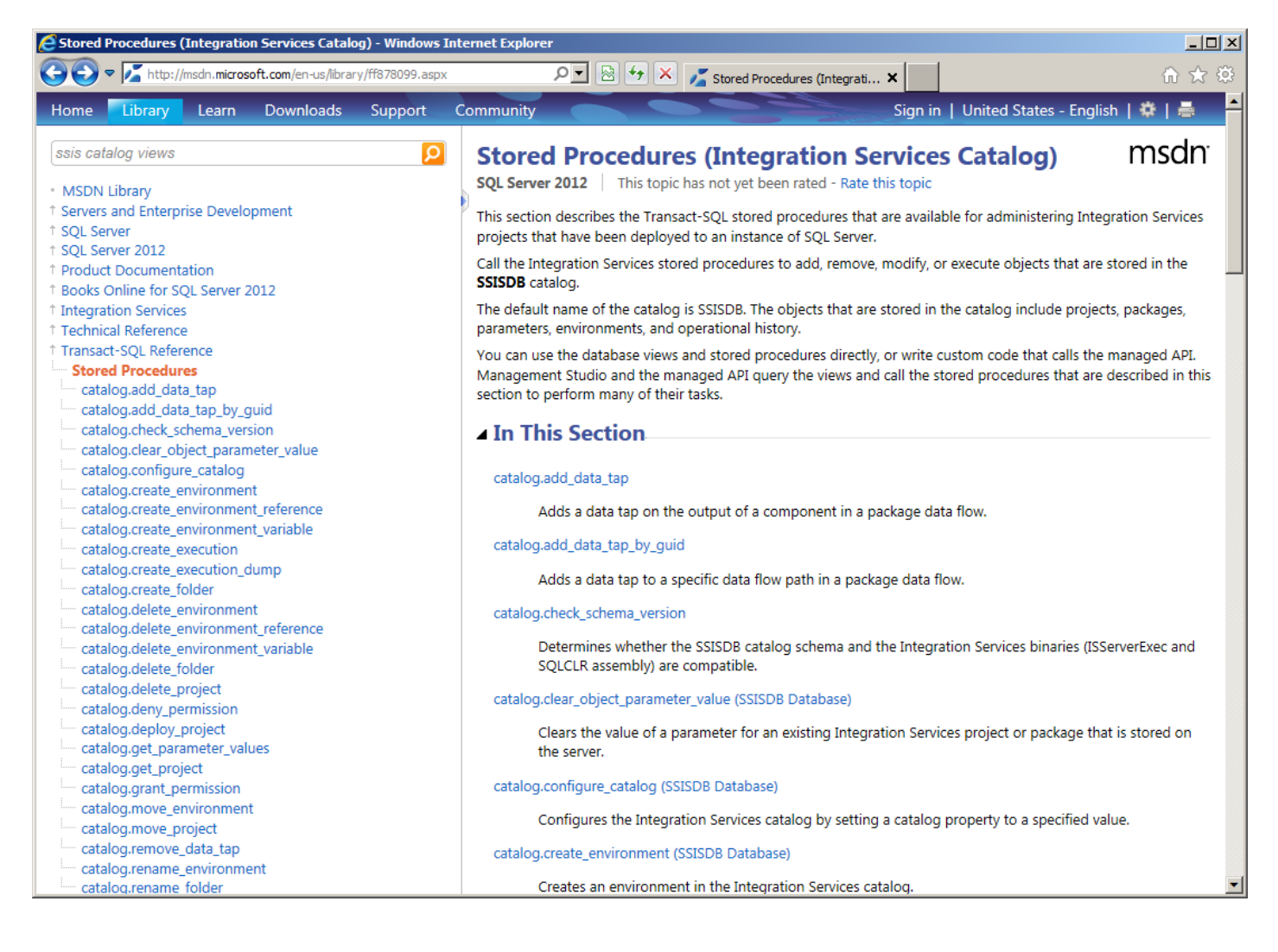

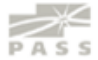

#### **SSIS Catalog DB**

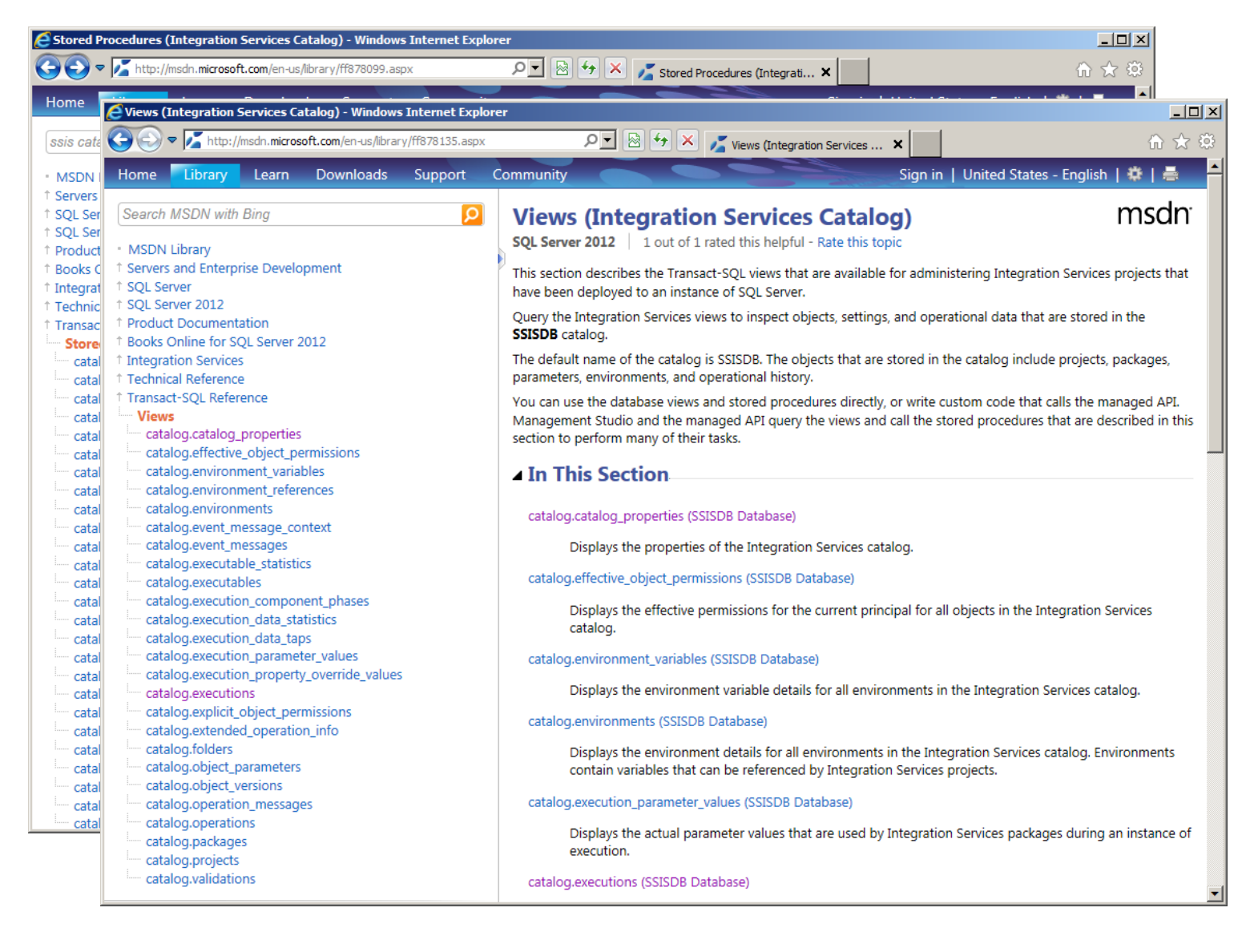

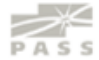

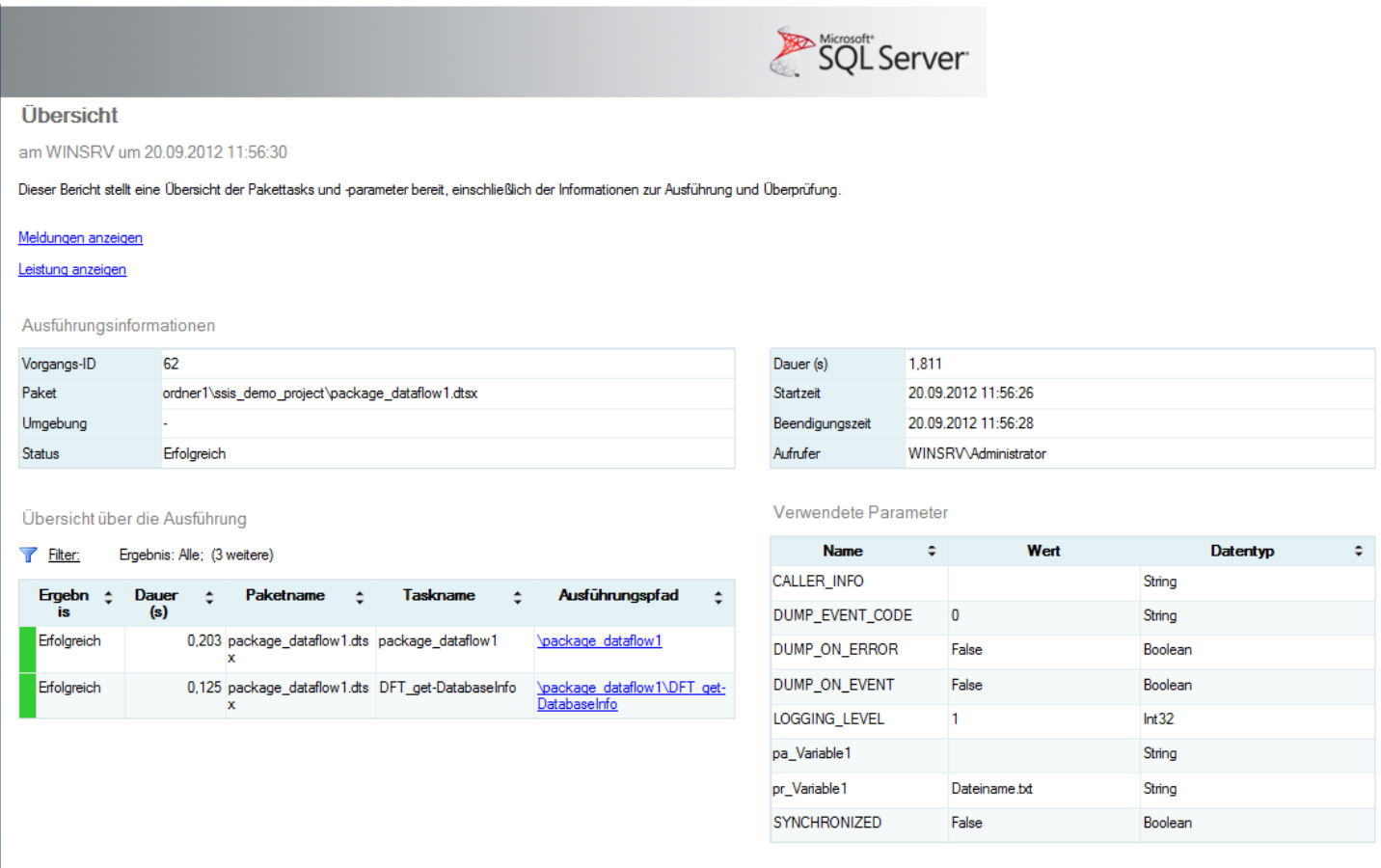

Eigenschaftsüberschreibungen

Eigenschaftspfad

**C** Eigenschaftswert

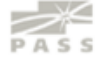

#### 里克马

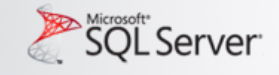

#### Alle Ausführungen

#### am WINSRV um:

Dieser Bericht stellt Informationen zu den Ausführungsvorgängen des Integration Services-Pakets bereit, die für die verbundene SQL Server-Instanz ausgeführt wurden.

Filter: Startzeitbereich: 16.10.2012 - 22.10.2012; Status: Alle; (4 weitere)

Ausführungsinformationen

 $\bf{0}$  $\Omega$  $\bf{0}$  $\bf{0}$ Fehler Wird Erfolgreich Weitere ausgeführt

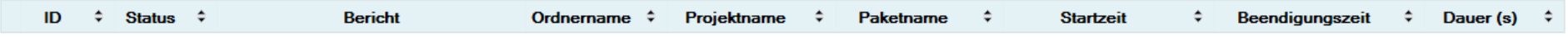

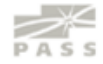

#### 国事者

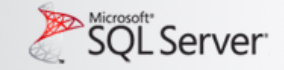

#### Alle Überprüfungen

am WINSRV um:

Dieser Bericht enthält Informationen über Integration Services-Überprüfungen, die für die verbundene SQL Server-Instanz ausgeführt wurden.

Startzeitbereich: 16.10.2012 - 22.10.2012; Status: Alle; (4 weitere) Filter:

Überprüfungsinformationen

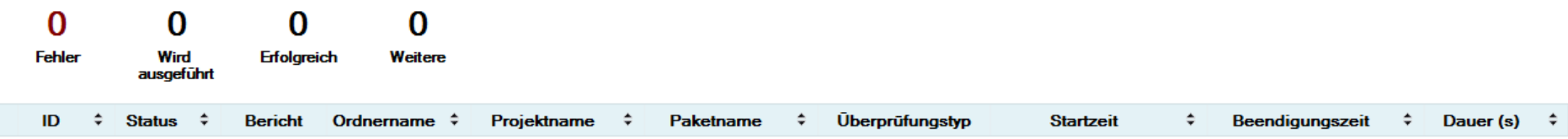

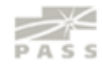

#### 里克台

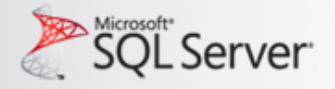

#### Alle Vorgänge

am WINSRV um:

Dieser Bericht stellt eine Übersicht der ausgeführten Integration Services-Vorgänge bereit.

Startzeitbereich: 16.10.2012 - 22.10.2012; Status: Alle; Vorgangstyp: Alle; Filter:

Vorgänge gesamt: 0

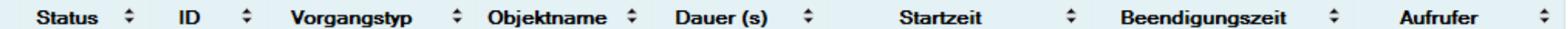

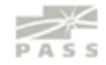

#### 里克台

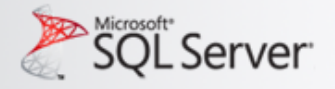

#### Alle Vorgänge

am WINSRV um:

Dieser Bericht stellt eine Übersicht der ausgeführten Integration Services-Vorgänge bereit.

Startzeitbereich: 16.10.2012 - 22.10.2012; Status: Alle; Vorgangstyp: Alle; Filter:

Vorgänge gesamt: 0

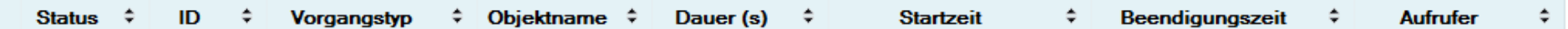

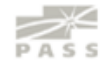

#### 里克台

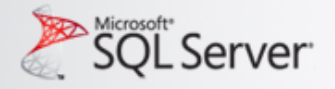

#### Alle Vorgänge

am WINSRV um:

Dieser Bericht stellt eine Übersicht der ausgeführten Integration Services-Vorgänge bereit.

Startzeitbereich: 16.10.2012 - 22.10.2012; Status: Alle; Vorgangstyp: Alle; Filter:

Vorgänge gesamt: 0

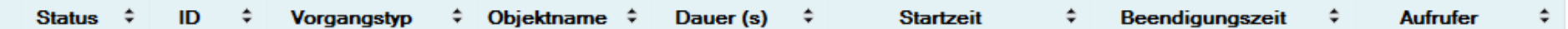

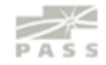

#### **Deployment von .ispac**

**Deploying the project from the command line:** The next step is to prepare the command line executable of the deployment file (ispac). The ispac deployment file can be evoked from the command line using IsDeploymentWizard.exe with the following switches.

(%ProgramFiles%\Microsoft SQL Server\110\DTS\Binn)

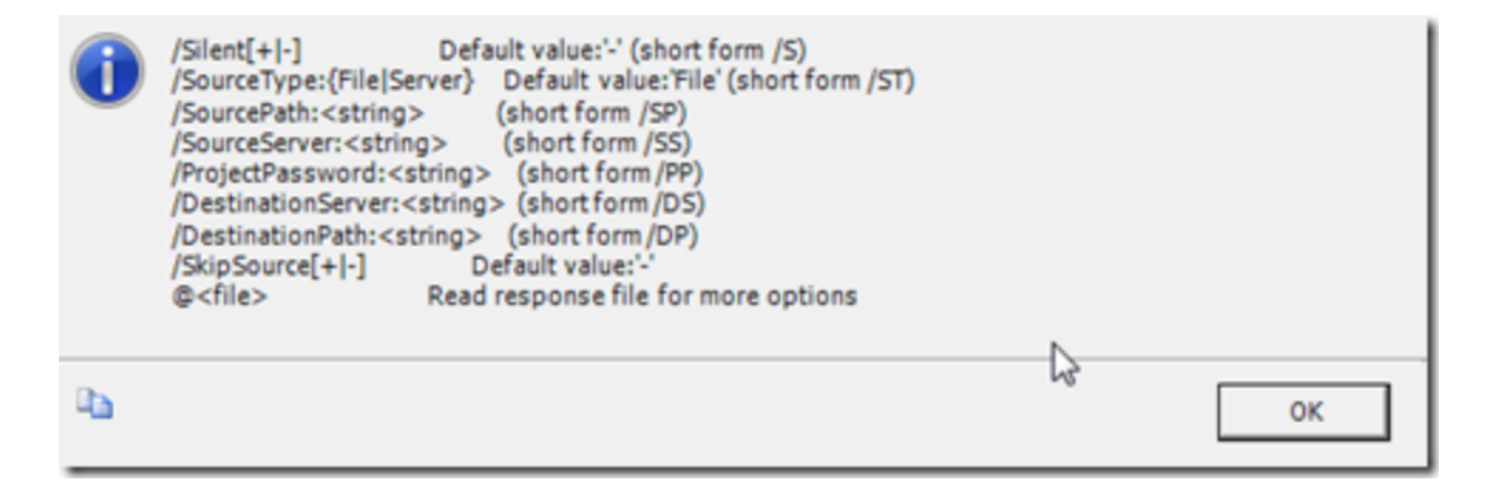

Ex: IsDeploymentWizard /S /SP:"C:\SSIS.ispac" /DS:"<myServerName>\<Instancename>"

/DP:"/SSISDB/SSIS"

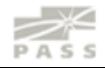

# **FRAGEN** ?

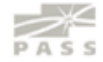

## Vielen Dank !

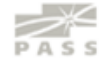